# Control de trafico de red (QOS): dslqosqueue.

#### Por Paco Aldarias Raya

#### Impreso: 10 de octubre de 2004

Email: pacolinux arroba inicia punto es Web: <http://pagina.de/pacodebian> Con Linux Debian. En Valencia (España) Este documento es de libre reproducción siempre que se cite su fuente. Realizado con: LAT<sub>F</sub>X

# **Índice**

<span id="page-0-0"></span>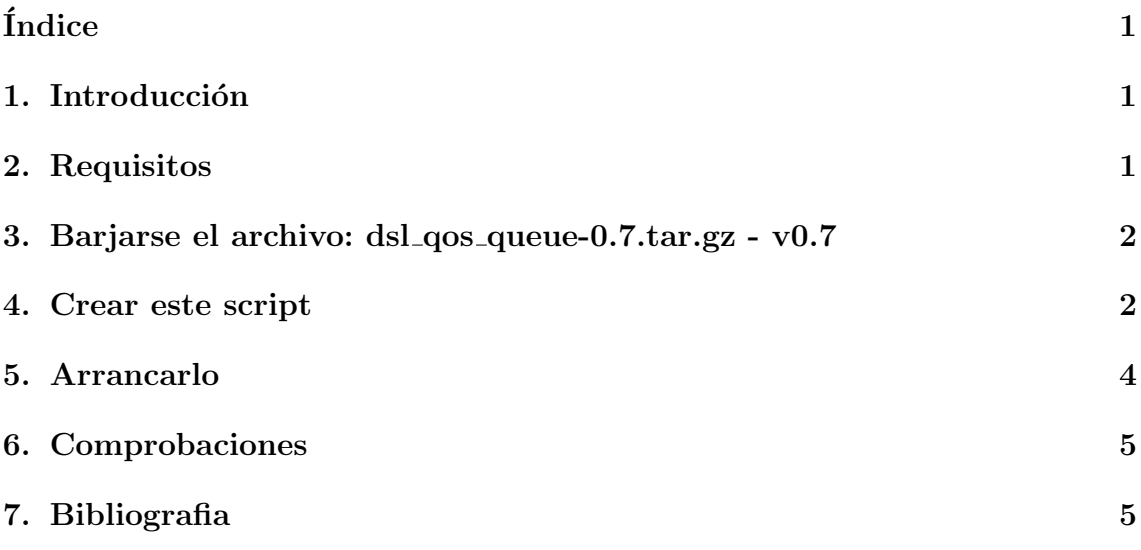

## <span id="page-0-1"></span>1. Introducción

Vamos a ver como dar prioridad en la conexión a internet según el tipo de servicio. Esto nos va a permitir poder tener ciertos servicios una calidad de conexión adecuada.

El control se realiza sobre el tráfico saliente. Vamos a dar prioridades del 20 al 26. El 20 es la máxima prioridad y la 26 es la menor prioridad.

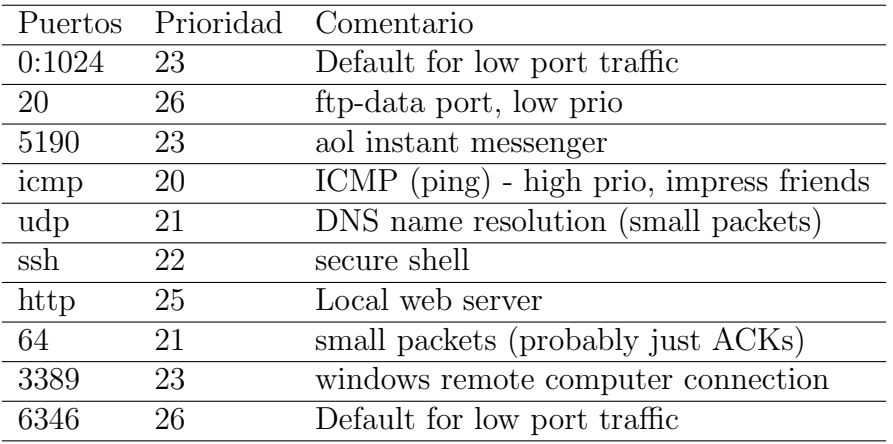

#### <span id="page-1-0"></span>2. Requisitos

- Desde consola como root: apt-get install iptables
- El kernel: Activar iptables, ipqueue

#### <span id="page-1-1"></span>3. Barjarse el archivo: dsl qos queue-0.7.tar.gz v0.7

Localizado en: <http://www.sonicspike.net/software/> Descomprimierlo:

tar xzpf dsl\_qos\_queue-0.7.tar.gz

Una vez descomprimido copiamos esto:

cp dsl\_qos\_queue/dsl\_qos\_queue /usr/bin/

#### <span id="page-1-2"></span>4. Crear este script

Comprobar que la tarjeta de red q sale a internet es eth1, sino cambiarla por eth0 si fuera esta.

cat /etc/init.d/dslqos

#### #!/bin/bash

```
# add MYSHAPER-OUT chain to the mangle table in iptables - this sets up the table w
# to filter and mark packets.
```

```
DEV=eth1
CMD="/usr/local/bin/dsl_qos_queue -d -i $DEV -r 15900"
function cleanup(){
# Reset everything to a known state (cleared)
echo iptables -t mangle -D POSTROUTING -o $DEV -j MYSHAPER-OUT
iptables -t mangle -D POSTROUTING -o $DEV -j MYSHAPER-OUT 2> /dev/null > /dev/null
echo iptables -t mangle -F MYSHAPER-OUT
iptables -t mangle -F MYSHAPER-OUT 2> /dev/null > /dev/null
echo iptables -t mangle -X MYSHAPER-OUT
iptables -t mangle -X MYSHAPER-OUT 2> /dev/null > /dev/null
}
function install(){
echo iptables -t mangle -N MYSHAPER-OUT
iptables -t mangle -N MYSHAPER-OUT
iptables -t mangle -I POSTROUTING -o $DEV -j MYSHAPER-OUT
echo iptables -t mangle -I POSTROUTING -o $DEV -j MYSHAPER-OUT
echo -n "Set priorities..."
# add fwmark entries to classify different types of traffic - Set fwmark from 20-26
# desired class. 20 is highest prio.
iptables -t mangle -A MYSHAPER-OUT -p tcp --sport 0:1024 -j MARK --set-mark 23 # De
iptables -t mangle -A MYSHAPER-OUT -p tcp --dport 0:1024 -j MARK --set-mark 23 # ""
iptables -t mangle -A MYSHAPER-OUT -p tcp --dport 20 -j MARK --set-mark 26 # ftp-d
iptables -t mangle -A MYSHAPER-OUT -p tcp --dport 5190 -j MARK --set-mark 23 # aol
iptables -t mangle -A MYSHAPER-OUT -p icmp -j MARK --set-mark 20 # ICMP (ping) - h
iptables -t mangle -A MYSHAPER-OUT -p udp -j MARK --set-mark 21 # DNS name resolut
iptables -t mangle -A MYSHAPER-OUT -p tcp --dport ssh -j MARK --set-mark 22 # secu
iptables -t mangle -A MYSHAPER-OUT -p tcp --sport ssh -j MARK --set-mark 22 # secu
```
#iptables -t mangle -A MYSHAPER-OUT -p tcp --dport telnet -j MARK --set-mark 22 # t #iptables -t mangle -A MYSHAPER-OUT -p tcp --sport telnet -j MARK --set-mark 22 # t #iptables -t mangle -A MYSHAPER-OUT -p ipv6-crypt -j MARK --set-mark 24 # IPSec iptables -t mangle -A MYSHAPER-OUT -p tcp --sport http -j MARK --set-mark 25 # Loc iptables -t mangle -A MYSHAPER-OUT -p tcp -m length --length :64 -j MARK --set-mark iptables -t mangle -A MYSHAPER-OUT -p tcp --sport 3389 -j MARK --set-mark 23 # win iptables -t mangle -A MYSHAPER-OUT -m mark --mark 0 -j MARK --set-mark 26 # redund iptables -t mangle -A MYSHAPER-OUT -p tcp --sport 6346 -j MARK --set-mark 26 # Def echo " done."

```
}
```

```
case "$1" in
  start)
  $CMD
  cleanup
  install
  ;;
  stop|stop)
 killall dsl_qos_queue
  cleanup
  ;;
  status)
  iptables -t mangle -L
  cat /proc/net/ip_queue
  ;;
 restart)
 killall dsl_qos_queue
  sleep 1
  $CMD
  cleanup
  install
  ;;
  *)
  echo "Usage: $0 {start|stop|restart|status}"
  exit 1
esac
```
exit 0

### <span id="page-4-3"></span><span id="page-4-0"></span>5. Arrancarlo

- Desde consola como root: chmod 700 dslqos.sh
- Copiarlo al /etc/init.d/: cp dslqos.sh /etc/init.d/
- Ponerlo para q arranque siempre al inicio: ln -s /etc/init.d/dslqos.sh /etc/rc2.d/S99dslqos.sh
- Arrancarlo: /etc/init.d/dslqos.sh start

## <span id="page-4-1"></span>6. Comprobaciones

- Ver el cortafuegos: iptables -t mangle -L
- Ver el estado de la cola: cat / $proc/net/ip_queue$

# <span id="page-4-2"></span>7. Bibliografia

- 1. 3.09 QoS (Quality of Service / Calidad de Servicio) por BocaDePez <http://www.bandaancha.st/documentos.php?docid=62>
- 2. Qos para equilibra r tráfico por IP y limitar tráfico P 2P [http://guadawireless.net/modules.php?op=modload&name=News&file=ar](http://guadawireless.net/modules.php?op=modload&name=News&file=article&sid=255)ticle&sid= [255](http://guadawireless.net/modules.php?op=modload&name=News&file=article&sid=255)
- 3. Enrutamiento avanzado y control de tráfico en Linux <http://www.gulic.org/comos/LARTC/lartc.html#AEN588>